## Microsoft Edge をご利用のお客様へ

## 電子証明書方式にてログオンできない事象について

いつも、でんさいネットをご利用いただきありがとうございます。

 今回、Microsoft Edge のバージョンアップが行われたことに伴い、電子証明 書の選択画面において、お客様のご利用環境によっては初期状態に戻り、電子証 明書が選択されていない場合があります。

 つきましては、本事象が発生した場合には、下記のとおり、電子証明書の選択 画面において、ご利用される電子証明書を必ず選択してから「OK」ボタンを押 下した上でご利用いただくようお願い申し上げます。

 また、ログオンできない場合には、「Internet Explorer」もしくは「Chrome」 ででんさいネットをご利用いただきますようお願い申し上げます。

記

【今回対象ブラウザ】

・Microsoft Edge

1.発生事象

 電子証明書の選択画面において初期状態に戻り、電子証明書が選択されて いない場合があり、「OK」ボタンをクリックできない。

## 認証用の証明書の選択

X

サイト www12.ib.shinkin-ib.jp:443 では資格情報が必要です:

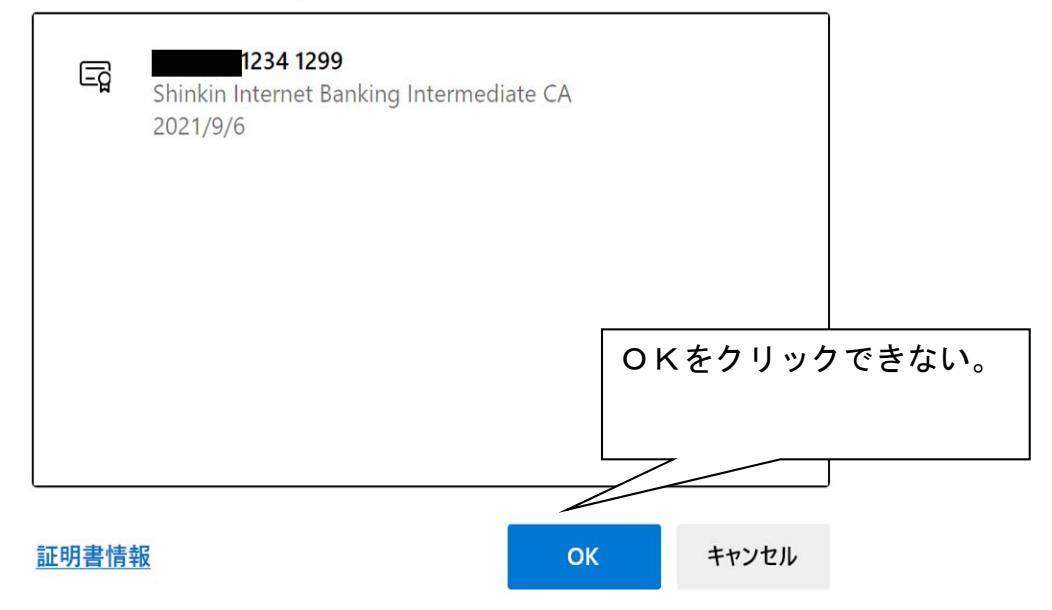

2.対処方法

ご利用する電子証明を選択のうえ、「OK」ボタンをクリックする。

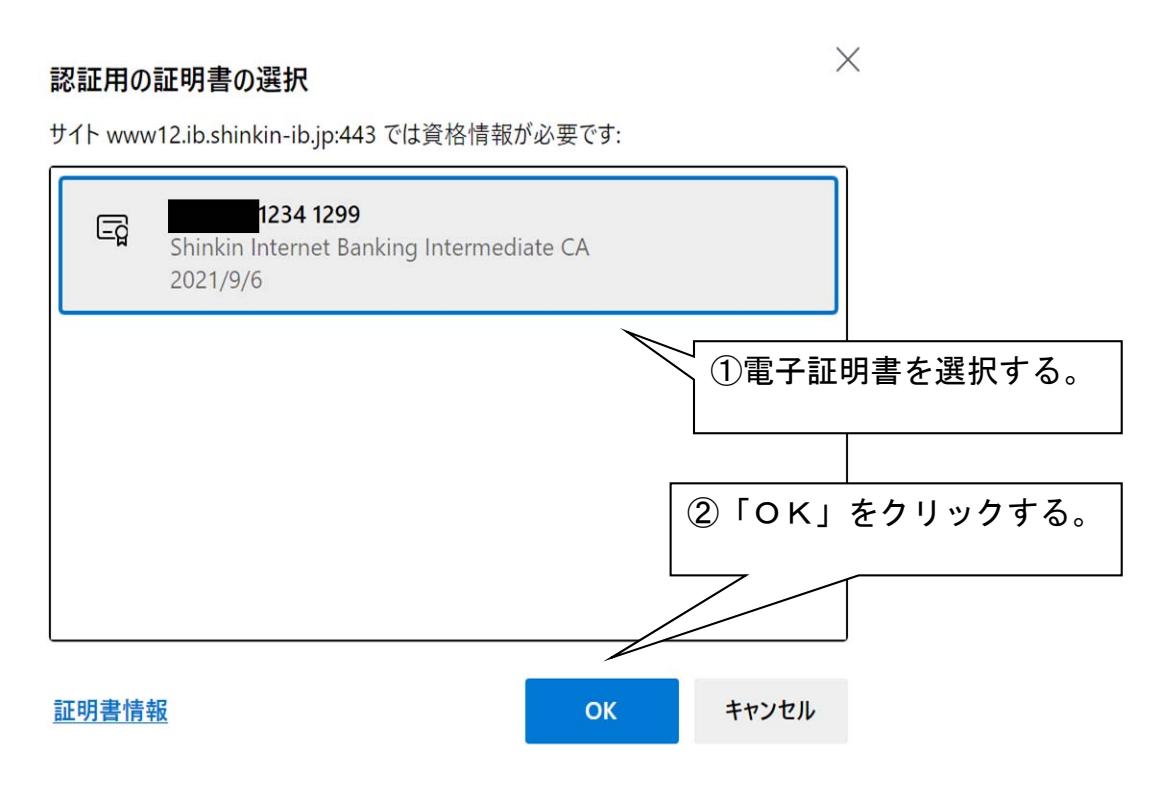

以 上